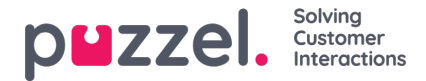

## **Opprette eller redigere et sted**

Hvis du vil opprette et sted, må du:

1. Klikke på tannhjulet for Innstillinger, deretter på Kampanje og steder i undermenyen etterfulgt av Stedsinnstillinger i venstremenyen.

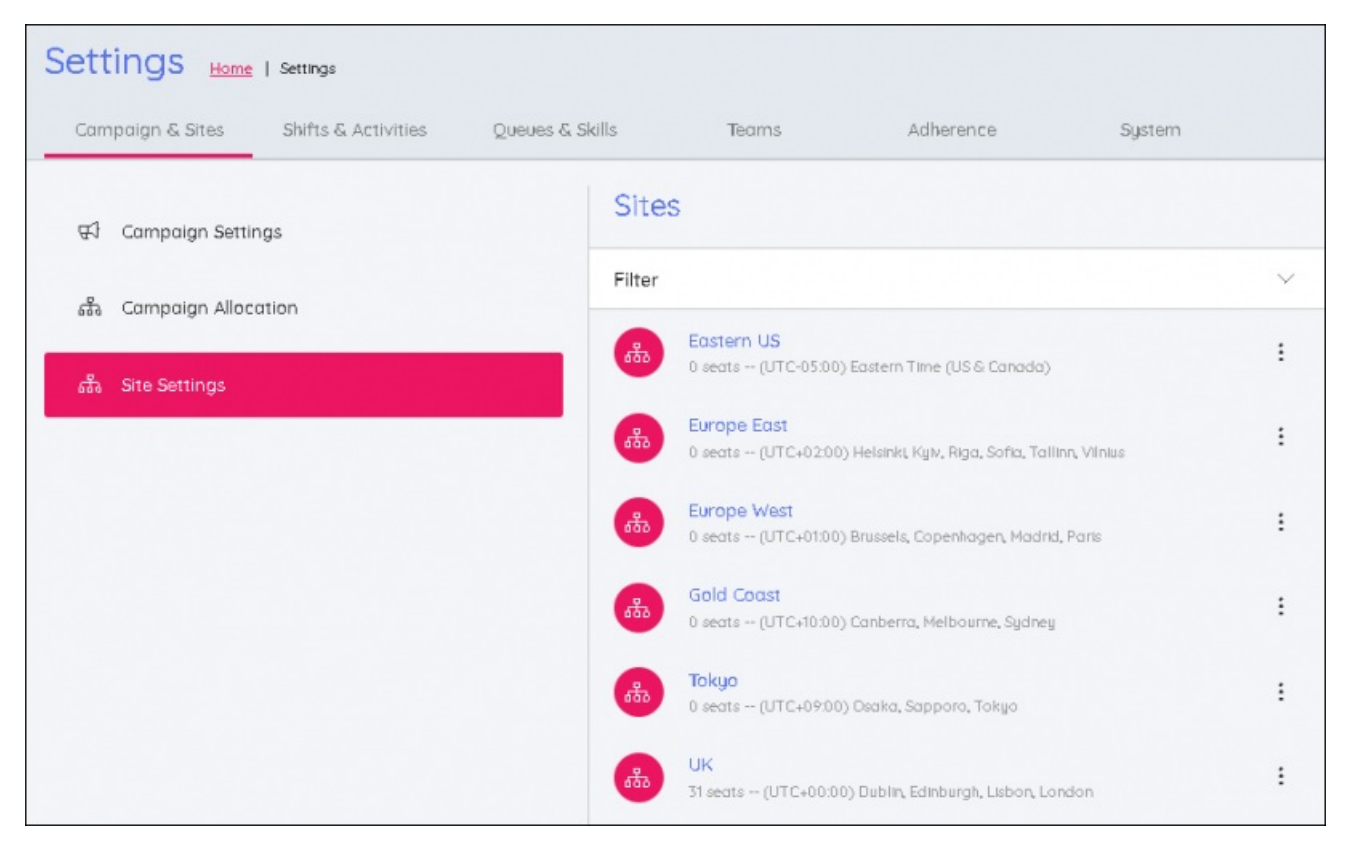

- 2. Klikke på + nederst på skjermen for å åpne redigeringspanelet
- 3. Legge inn:
	- Stedsnavn
	- Tidssonen til stedet
	- Totalt antall seter på stedet
- 4. Legge inn de daglige åpningstidene for stedet. Alle dager som stedet er åpent 24 timer eller stengt, bør velges.

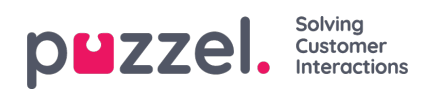

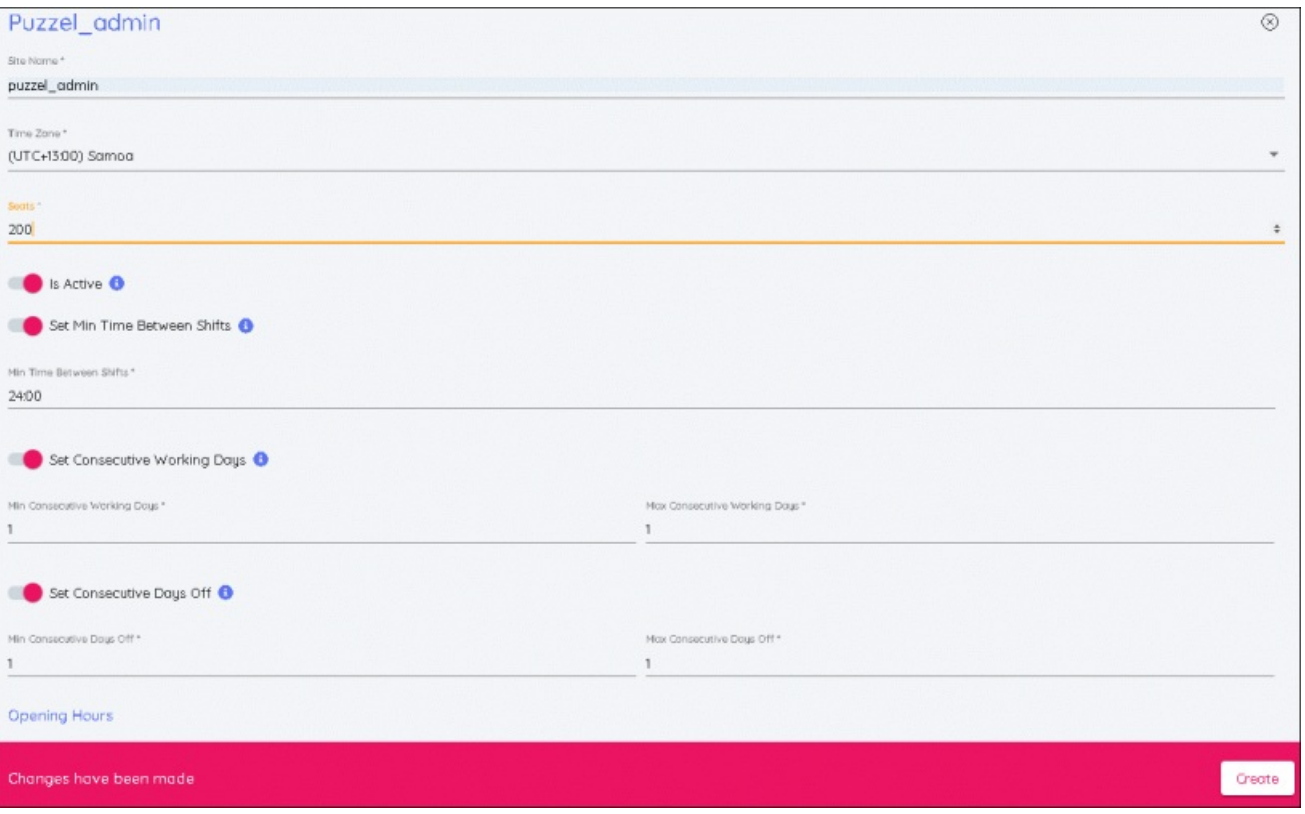

5. Når du har foretatt alle endringene, klikker du på Opprett for å vise det nye stedet som er lagt til i listen.